## **Guida: Richiesta fruizione L.104/92 - 2H al giorno**

## **Procedura per inoltrare la richiesta di permesso: 2 ore al giorno - L.104/1992**

Il dipendente può richiedere **2 ore di permesso giornaliero**, ai sensi dell'art. 33 comma 6 della legge 104/92, tramite la piattaforma informatica *IrisWeb*, selezionando il giustificativo *N1042 - Ass. Port. Handicap Max 2hh G (L.104).*

## **COME FRUIRNE**

Il **dipendente** deve inoltrare la richiesta utilizzando la funzione "*Punto Informativo -> Richiesta Giustificativi*" nella schermata principale di *IrisWeb*:

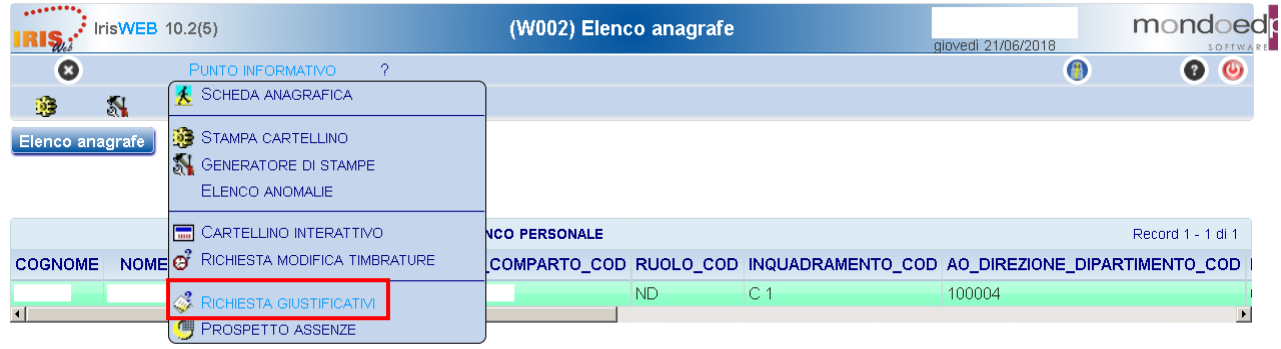

o cliccando sull'icona evidenziata nello *screenshot* seguente:

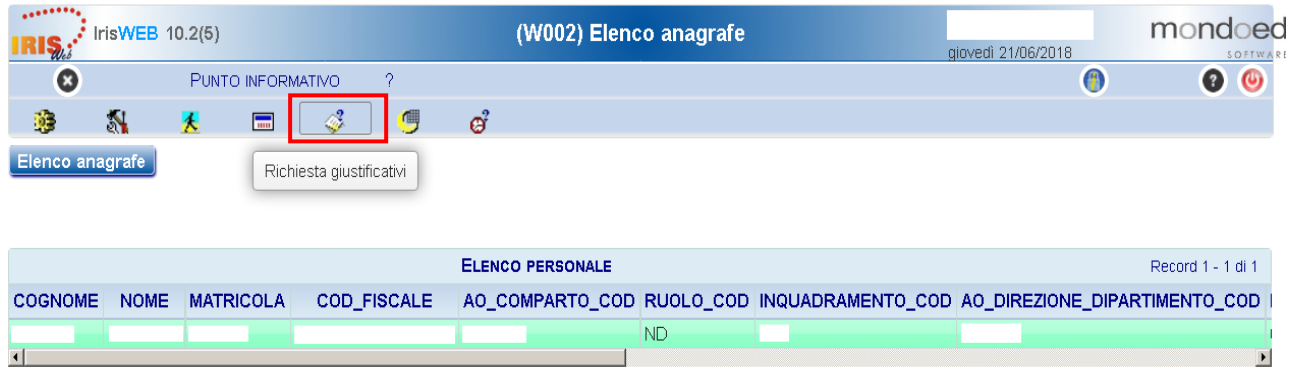

Nel pannello *"(W010) Richiesta Giustificativi*", il **dipendente** dovrà selezionare dall'elenco giustificativi la voce *N1042 - Ass. Port. Handicap Max 2hh G (L.104)* **.**

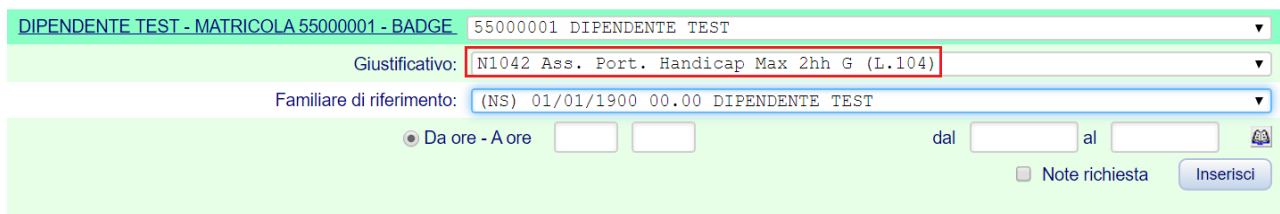

Successivamente, nel menù "Familiare di riferimento", sarà necessario selezionare il proprio nominativo*.*

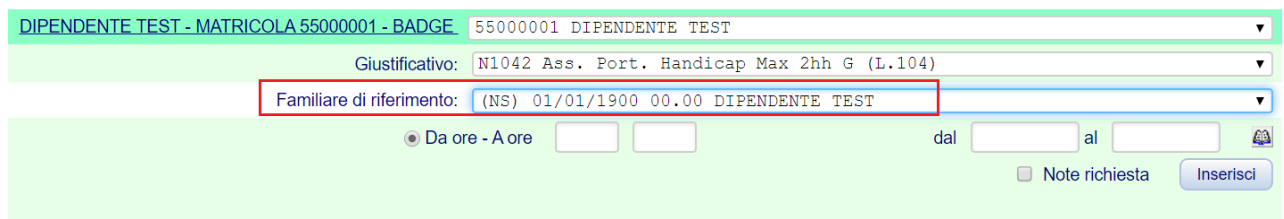

Infine, una volta compilato il campo *Da ore - A ore* e inserita la data in cui si desidera fruire del permesso, l'inoltro della richiesta è da considerarsi concluso cliccando sul pulsante "Inserisci".

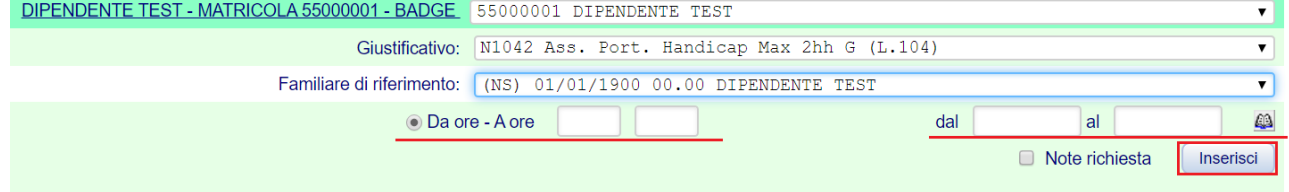

**ATTENZIONE: Si evidenzia che, affinché la richiesta di inserimento del giustificativo vada a copertura delle ore di assenza, il dipendente dovrà inserire gli orari esatti delle timbrature di riferimento.**

**É utile che l'intervallo indicato sia maggiore rispetto all'effettiva fruizione (desumibile dalle timbrature), poiché altrimenti occorrerebbe integrare il permesso con una ulteriore richiesta.**